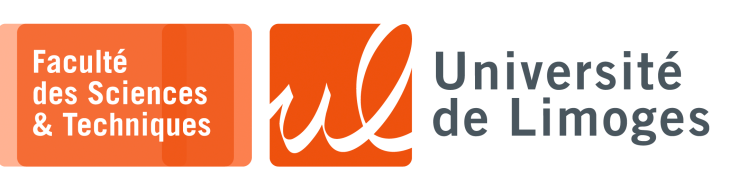

# *Master 1ère année Parallélisme & Applications* TP n°2

### *MPI*

## **Compilation et Mise en place du «** *cluster* **»**

#### **Autorisation des connexions SSH par bi-clé asymétrique**

Pour exécuter votre code sur différentes machines, c-à-d constituer votre « *cluster* » de machines, il vous faut activer la connexion automatique par clé publique/clé privée offerte par SSH :

m. xterm \$ ssh-keygen

*Cette commande va générer une bi-clé RSA et l'installer dans votre répertoire /.ssh, sous forme de deux fichiers :*

⊳ *id\_rsa*

⊳ *id\_rsa.pub*

Il ne vous restera plus qu'à autoriser l'accès à votre compte par l'utilisation de la bi-clé, en copiant la clé publique id\_rsa.pub dans le fichier authorized\_keys

 $\Box$ xterm  $cd \sim / .ssh$ \$ cp id\_rsa.pub authorized\_keys

*Il ne vous restera plus qu'à tester la connexion automatique en essayant un ssh sur localhost : si vous vous connectez sans donner votre mot de passe alors la configuration est correcte.*

#### **Compilation de votre code MPI**

Pour compiler votre code utilisant MPI, il vous faut utiliser le compilateur « mpicc » :

 $x \neq e \cdot m$ ln-\$ mpicc -o mon\_programme mon\_source.c

#### **Exécution du programme sur le «** *cluster* **»**

Pour constituer votre cluster, vous allez utiliser les différentes machines de la salle de TP...qui **doivent être allumées** si vous voulez les utiliser !

Chaque machine de la salle de TP est nommée dans le DNS de la façon suivante :  $fst-o-i-211-07$ , où 211 indique le numéro de la salle de TP et 07 le numéro du poste (de 1 à 12).

```
$ dig +short fst-o-i-211-07.unilim.fr
164.81.94.166
```
Vous allez créer un fichier contenant les différentes machines de votre cluster en indiquant une entrée DNS par ligne dans le fichier « composition\_cluster » :

```
fst-o-i-211-01.unilim.fr
fst-o-i-211-02.unilim.fr
...
```
xterm

m.

L'exécution sur le cluster se fait à l'aide de la commande mpirun :

 $\Box$ \$ mpirun -np 5 -hostfile composition\_cluster mon\_programme

*Où l'option « -n 5 » indique le nombre de nœud de la machine parallèle et l'option « -hostfile composition\_cluster » indique la liste des machines à utiliser pour déployer ces nœuds.*

#### ATTENTION

Si les hôtes indiqués dans le fichier « *composition\_cluster* » sont éteints, l'exécution échouera.

m. xterm

xterm

\$ mpirun -np 2 -host fst-o-i-211-07,fst-o-i-211-06 mon\_programme

*Vous indiquerez «* manuellement *» les hôtes allumés à utiliser...*

Vous devez également vous y **connecter une par une en ssh** pour les autorisations initiales.

**1 –** Vous rentrerez le programme suivant afin de tester votre cluster :

```
#include <mpi.h>
#include <stdio.h>
int main(int argc, char** argv) {
    // Initialize the MPI environment
   MPI_Init(NULL, NULL);
   // Get the number of processes
   int world_size;
   MPI_Comm_size(MPI_COMM_WORLD, &world_size);
    // Get the rank of the process
   int world_rank;
   MPI_Comm_rank(MPI_COMM_WORLD, &world_rank);
    // Get the name of the processor
   char processor_name[MPI_MAX_PROCESSOR_NAME];
    int name_len;
   MPI_Get_processor_name(processor_name, &name_len);
   // Print off a hello world message
   printf("Hello world from processor %s, rank %d out of %d processors\n",
          processor_name, world_rank, world_size);
    // Finalize the MPI environment.
    MPI_Finalize();
}
```
*Vous vérifierez que la fonction MPI\_Get\_processor\_name affiche bien les différents noms de votre cluster.*

#### **2 –** Vous récupérerez les fichiers :

- ⊳ makefile
- ⊳ send\_recv.c
- ⊳ ping\_pong.c

```
⊳ ring.c
```
#### Disponibles sur :

https://github.com/mpitutorial/mpitutorial/tree/gh-pages/tutorials/mpi-send-and-receive /code

**Attention :** cette URL étant longue, vous devrez la copier/coller dans votre navigateur plutôt que de cliquer dans le document PDF lui-même...

# **Questions :**

- a. Pour le programme send\_recv, **combien** de nœuds vont travailler ?
- b. Dans le programme ping\_pong, comment sont choisis les « partenaires » de ping-pong ? Est-ce que le programme peut **bloquer** ?
	- Est-il possible d'ajouter une **étiquette** différente par ping-pong ?
- c. Pour le programme ring, comment est créer « *l'anneau* » ? Pourquoi doit-on modifier le **comportement** du nœud de rang 0 ? Pouvez vous ajouter un « *token* » qui s'incrémente à chaque envoi d'un nœud à l'autre ? Est-ce que le nœud 0 peut connaitre le **nombre de nœuds** par la valeur du token qu'il reçoit au final ?
- **3 –** Vous écrirez un programme réalisant la **somme d'entiers en utilisant une structure d'arbre** :

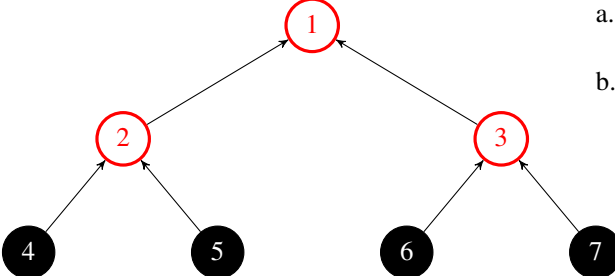

- a. Comment chaque nœud va connaitre le rang de son parent ?
- b. les nœuds 4,5,6 et 7 vont chacun envoyer un entier à leur parent respectif 2 et 3 qui va en faire la somme, avant de l'envoyer au nœud 1.

Écrivez un programme MPI réalisant ce travail en utilisant le rang du nœud feuille comme valeur entière à transmettre.

- c. Pouvez vous rendre votre code le plus « *générique* » possible :
	- ⋄ définir le rôle de chaque nœud : feuille, intermédiaire et racine ;
	- ⋄ permettre la « *scalabilité* » : s'adapter automatiquement à l'augmentation de la taille de l'arbre.

Écrivez la version « *scalable* » de votre programme MPI qui s'adaptera au nombre de nœuds utilisés.